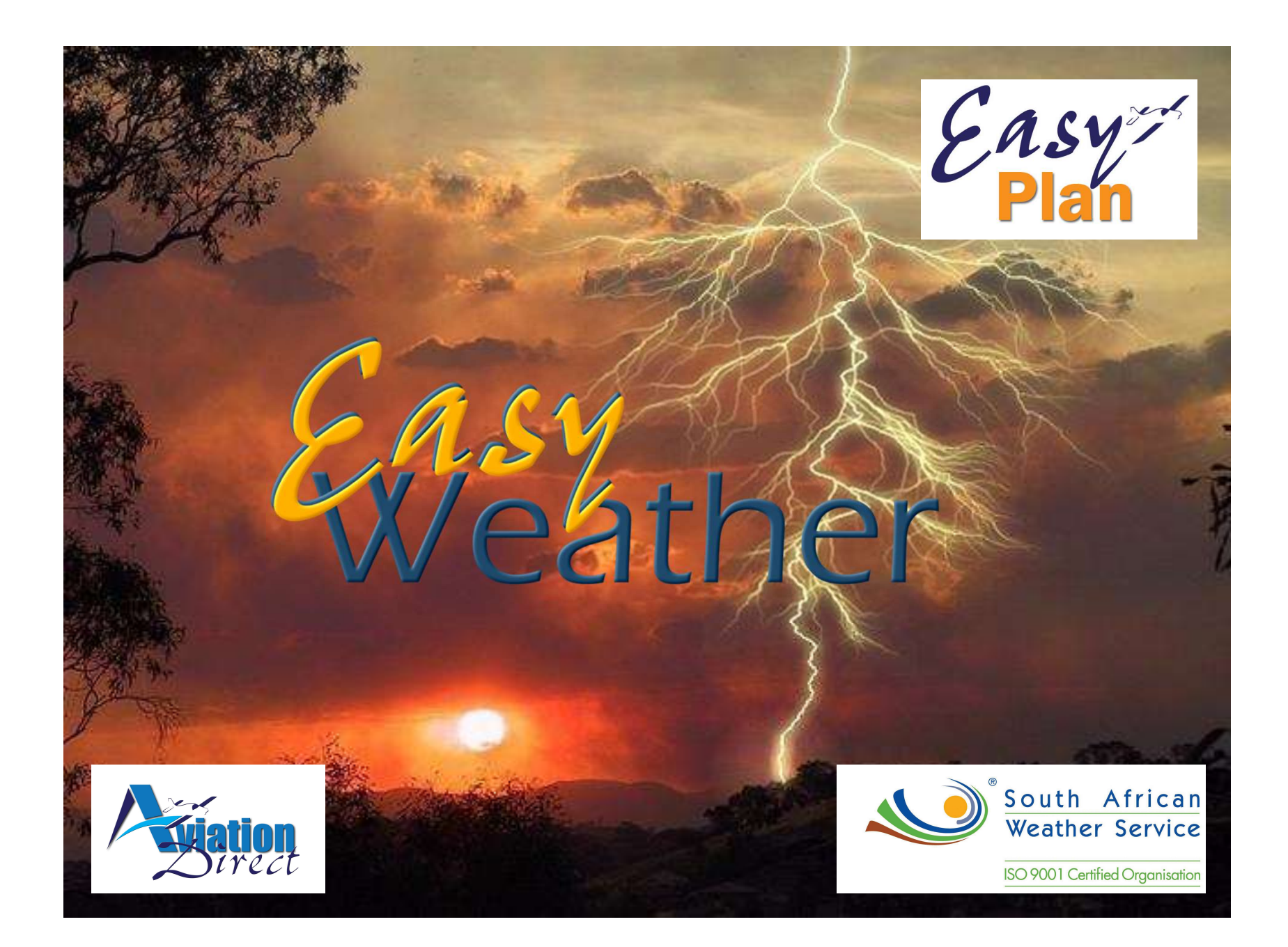

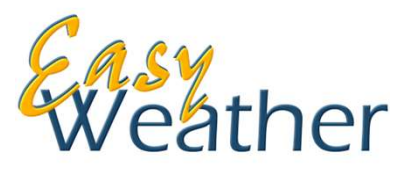

EasyWeather provides a direct weather interface from SA Weather Services to EasyPlan as overlays on your EasyPlan map. This service is available in South Africa only, at this stage. By using your internet connection, real-time weather can be accessed before flight. The weather data is shown in easy-to-understand graphic images and provides a good overall picture of the weather situation. EasyWeather provides a direct weather interface from SA Weather Services to EasyPlan as<br>
Soverlays on your EasyPlan map. This service is available in South Africa only, at this stage. By<br>
using your internet connection, re Exay Weather provides a direct weather interface from SA Weather Services to EasyPlan as<br>
overlays on your EasyPlan map. This service is available in South Africa only, at this stage. By<br>
using your internet connection, re

different flight levels. Weather symbols showing the wind direction, wind speed and cloud cover are displayed and by tapping on the symbol, more detailed forecast data for that grid point can be viewed.

**METARs and TAFs** are shown in coded and decoded text format under the Airfield information where weather data is available.

Satellite images provide a general overview of weather conditions in South Africa, they are infra-red and update every 15 - 30 minutes.

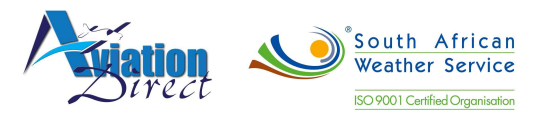

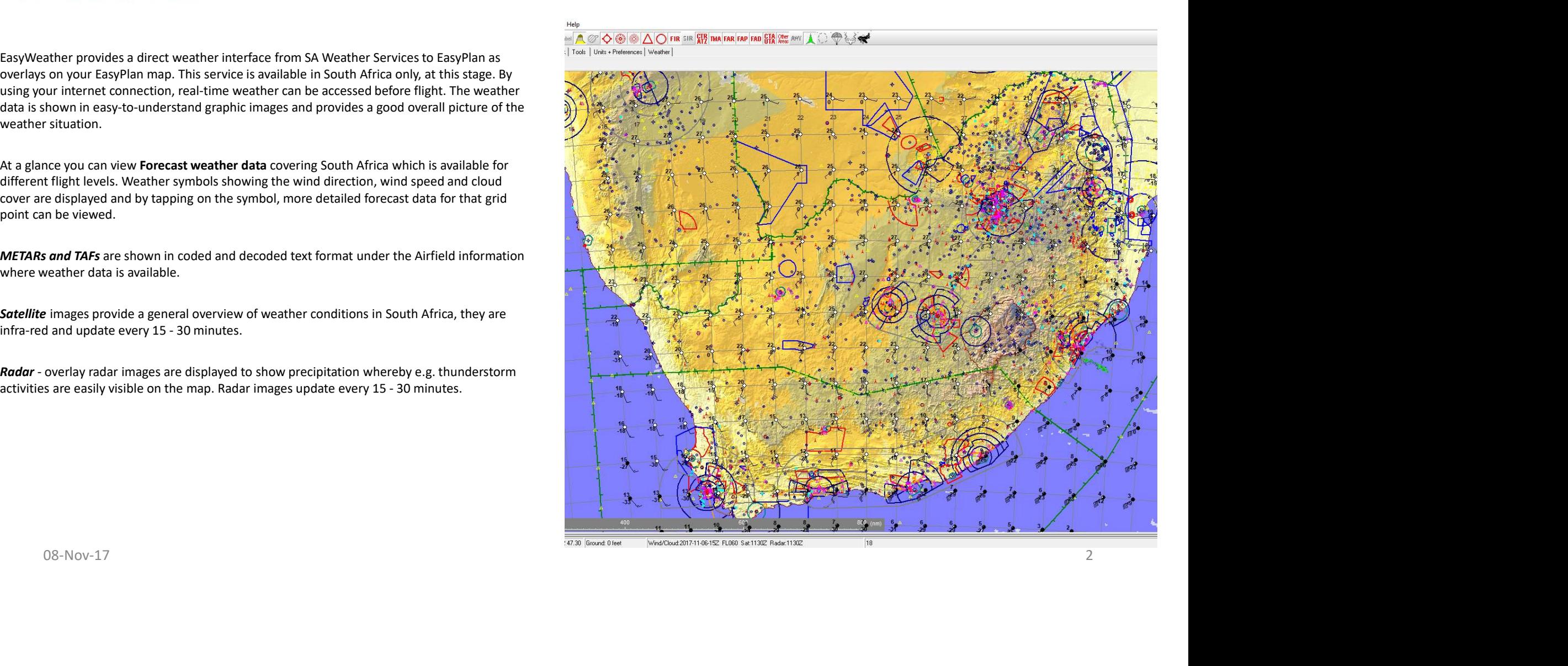

If you are subscribed to this product, under the Weather Tab, select your preferences to view the weather.

#### STEP 1 :

Select Step 1: **Download Files**  $\left| \begin{array}{c} 1 \end{array} \right|$  step 2: The Weather Downloader window will **open for your selection –**<br>  $\Box$  **Deploy** METAR  $\Box$  Radar  $\Box$  Radar  $\Box$  Display Satellite  $\Box$  Satellite  $\Box$  METAR's  $\Box$  TAF's  $\Box$  Forecast file (date/time) Tap on Download **Solution**<br> **CO** Satellite<br> **CO** Satellite<br> **CO** Satellite<br> **CO** METAR's<br> **CO** TAF's<br> **CO** PORCERT (date/time)<br>
Tap on Download<br>
Close the Weather Downloader once<br>
"Finished Downloading"<br> **COVECT SECT CONTENT (SECT FILES)** 

Close the Weather Downloader once "Finished Downloading"

#### STEP 2 :

Tick the options you would like displayed on your EasyPlan Map, including :  $\Box$  TAF Step 1: DownLoad Files<br>
Step 2: DownLoad Files<br>
Read Files<br>
Read Files  $\Box$  Satellite  $\Box$  Satellite  $\Box$  $\Box$  Radar

- $\circ$  Select Forecast Flight Level (060 = 6000ft, etc)
- o Select Forecast Files (select one of them if you have downloaded more than one)
- o You can now view the downloads in the Map View.  $\angle$
- o Select Update Winds to FP, if you

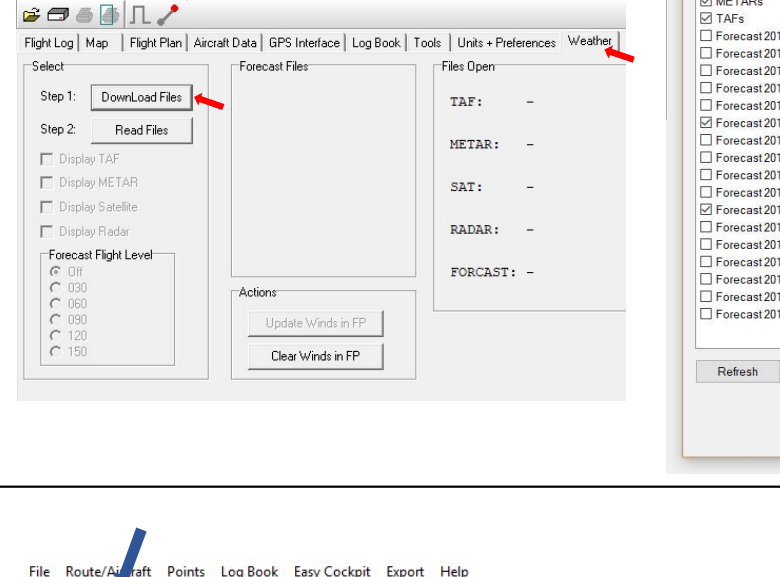

File Route/Aircraft Points Log Book Easy Cockpit Export Help

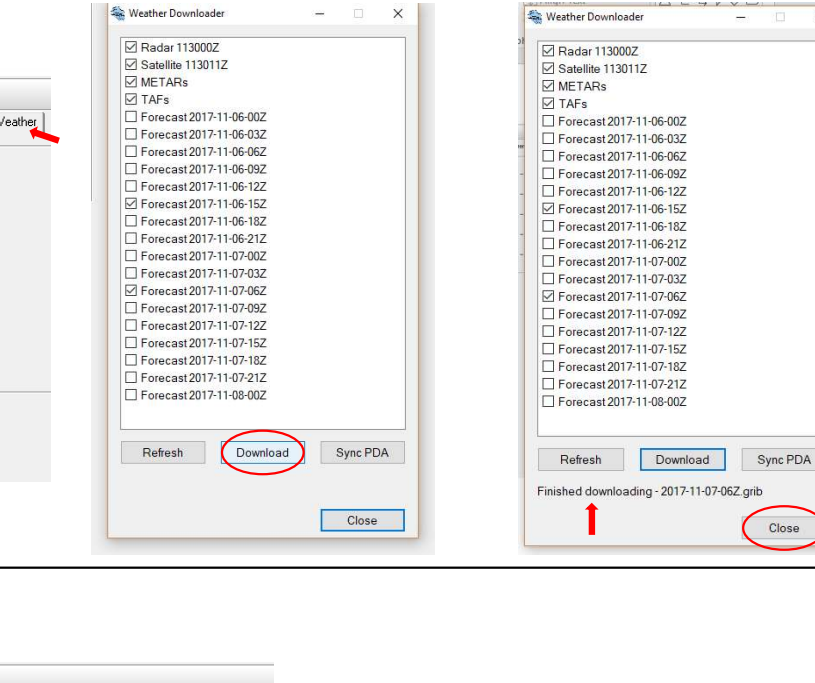

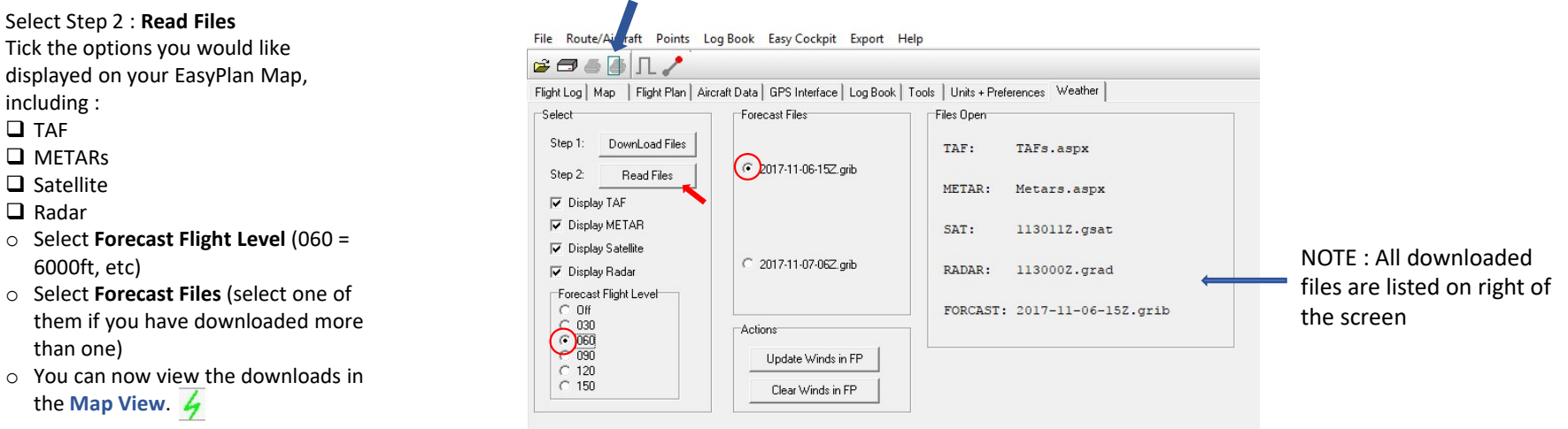

#### STEP 3 :

like the winds to be incorporated into this for planning purposes,<br>Update Winds in FP

Your Flight Log will not have any Wind details taken into account unless the "Update Winds in FP" is ticked for this activation.

Once this is activate, the winds are taken into account on the Flight Log including your Wind Direction & Wind Speed. This will update your Headings, Speed and Time accordingly.

NOTE : For your Flight Log Calculations the imported wind data will be for the Altitude/FL you have indicated in your Flight Log and not for the Forecast Flight Level you may have selected. The Forecast Flight Level data is available on the Map View only.

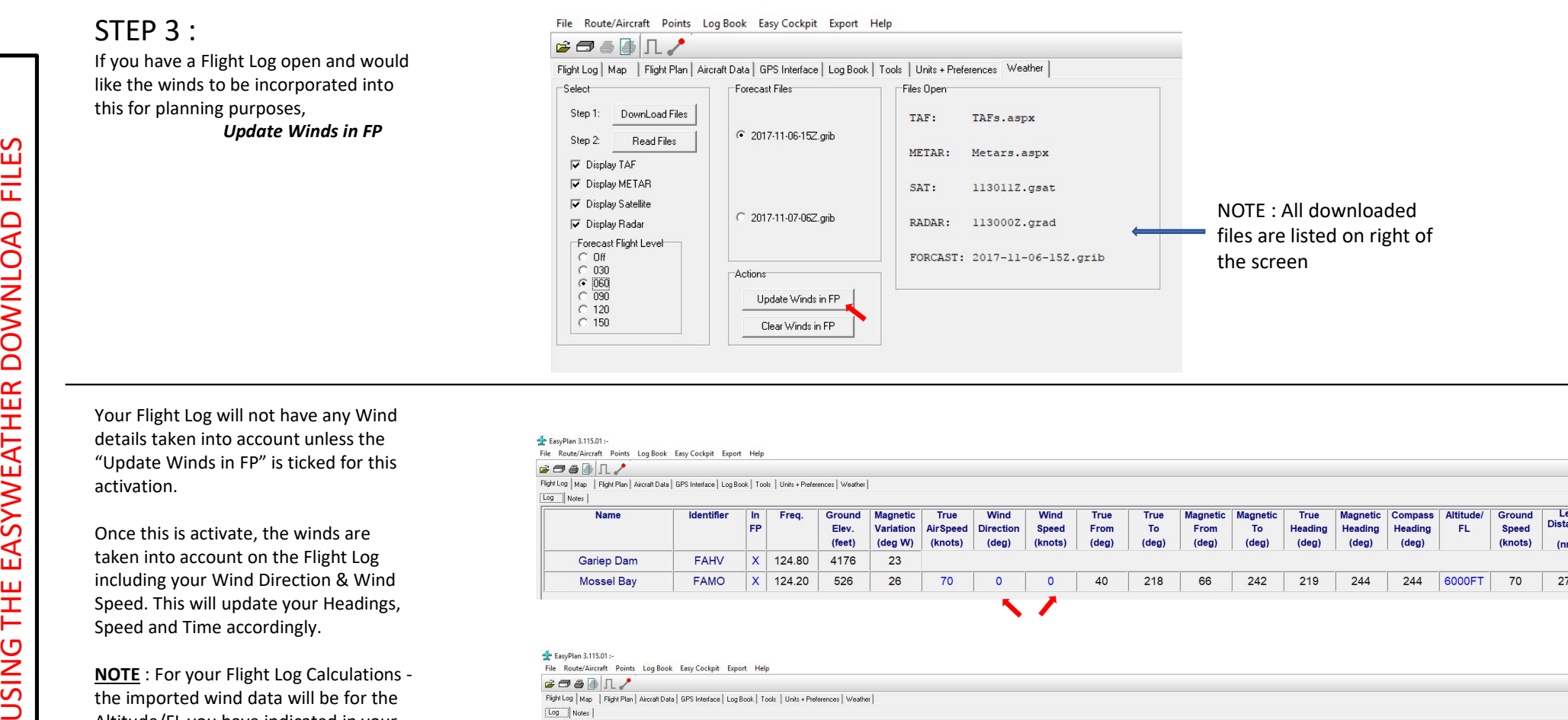

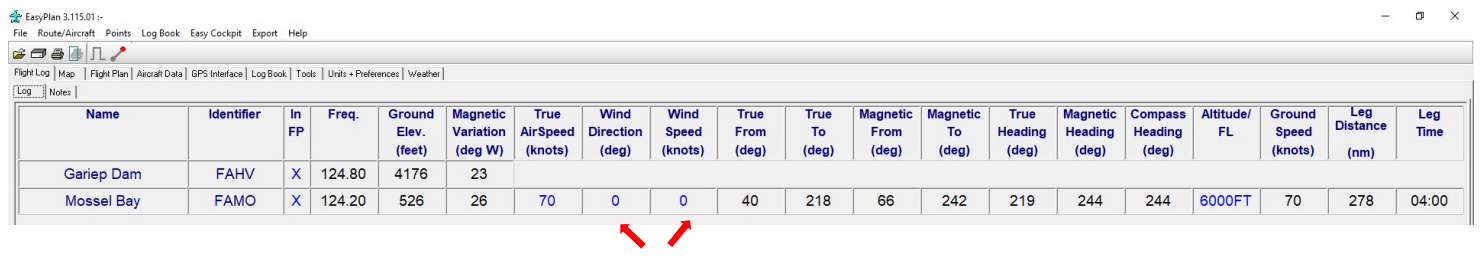

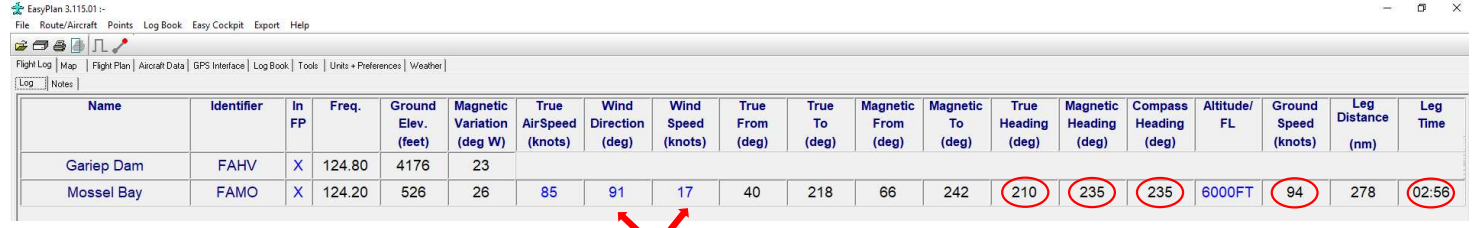

# READING & UNDERSTANDING WEATHER SYMBOLS

All Weather Forecasts can now be viewed in the Map View. Ensure that the "Display  $\mathcal{B} \oplus \mathbb{R}$ Weather" icon is activated. This can be confirmed visually by it turning from grey to Flight Log Map Flight Plan Aircraft Data | GPS Interface | Log Book | Tools | Unit: lime green.

As a quick reference, in EasyPlan, the Weather/Wind Forecast Circles can be selected information for that point on the SA Weather grid. quick reference, in EasyPlan, the Weather/Wind Forecast Circles can be selected<br>
and your mouse over the Circle. A drop down window will show the relevant<br>
mation for that point on the SA Weather grid.<br>
<br> **RECAST DATA**<br>
<br>

### FORECAST DATA

- period. These are updated every 24 hours for the successive (following) 46 hour<br>period. These are located on a grid as per data supplied by SA Weather Grid Wind speed: 13 Knots
- displayed, including:
	- Altitude Wind Speed Wind Direction Temperature Dewpoint Cloud cover

## WEATHER SYMBOLS

The weather/wind forecast Circles are showing on the map grid and can be selected at different Forecast Levels in EasyPlan.

These symbols, have three parts:

- 
- information when hovering over<br>- Wind Barbs show Feathers or Flags indicating the wind speed (eg. 18 Knots) The Wind speed is indicated by feathers at the top of the vane.
- 
- 
- 

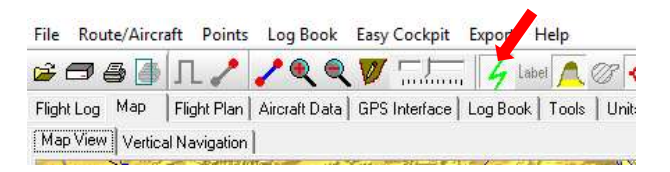

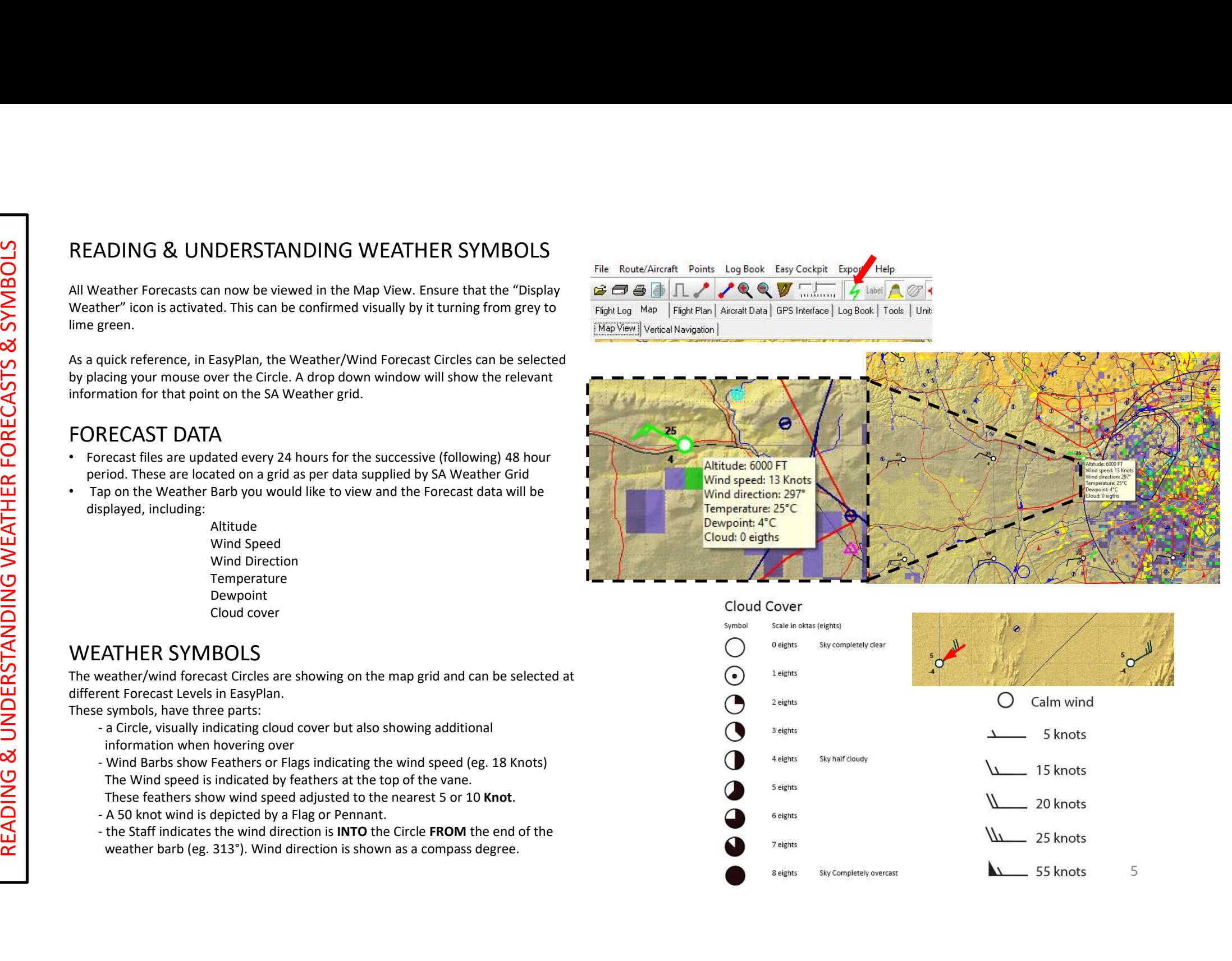

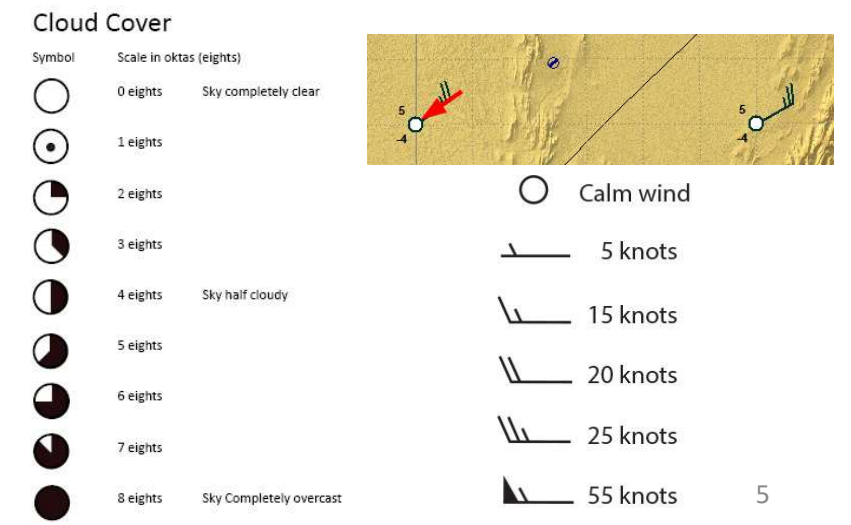

## SATELLITE & RADAR

Satellite images provide a general overview of weather conditions in South Africa. This focusses on cloud cover views from space but does not give cloud base.

Overlay radar images are displayed to show precipitation in the clouds. This will provide SATELLITE & RADAR<br>Satellite images provide a general overview of weather conditions in South Africa.<br>This focusses on cloud cover views from space but does not give cloud base.<br>Overlay **radar** images are displayed to show

Please take note that various atmospheric and environmental conditions can negatively affect radar data and caution should be exercised when interpreting the information.

Some of these effects include:

- Returns from mountains and other non-meteorological targets
- Attenuation of the radar signal when viewing weather echoes through areas of intense precipitation (with C-band radars)
- Temperature inversions in the lower layers of the atmosphere which bend the radar beam in such a way that ground clutter is observed where normally not expected
- The "bright band" which is a layer of enhanced reflectivity caused by the melting of ice particles as they fall through the 0C level in the atmosphere, and which can result in over-estimation of rainfall.

Solutive images provide a general overview of weather conditions in Scribs focusses on cloud cover views from space but does not give cloud I<br>Overlay *radar* images are displayed to show precipitation in the clouds,<br>you w

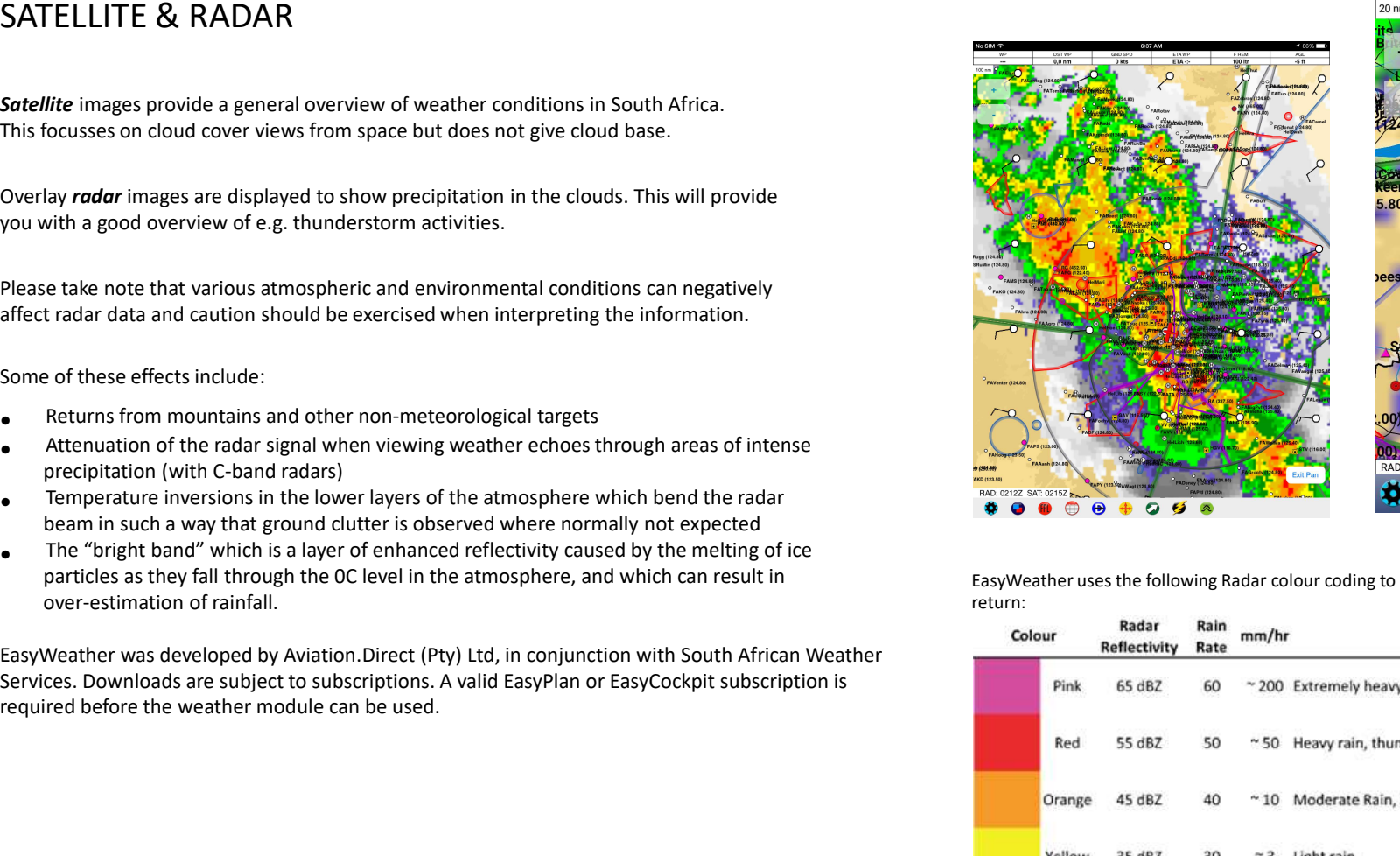

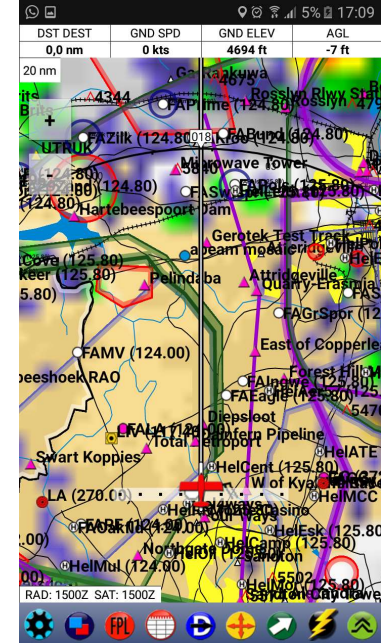

EasyWeather uses the following Radar colour coding to indicate the strength of the return:

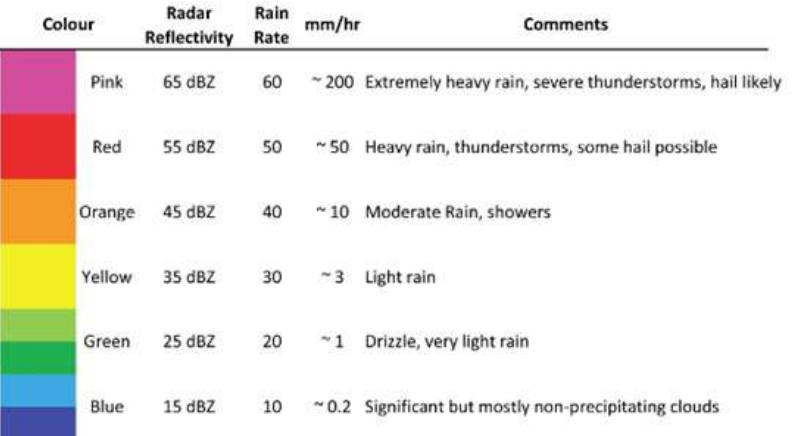

6

Where Weather data is available for Airfields, these can be viewed if downloaded from

- EasyWeather as follows :<br>• Right click on the Airfield (eg FALA in the diagram)
- 
- 
- 

Where Airfields have webcams, this additional info can be accessed as follows :

- 
- 
- 

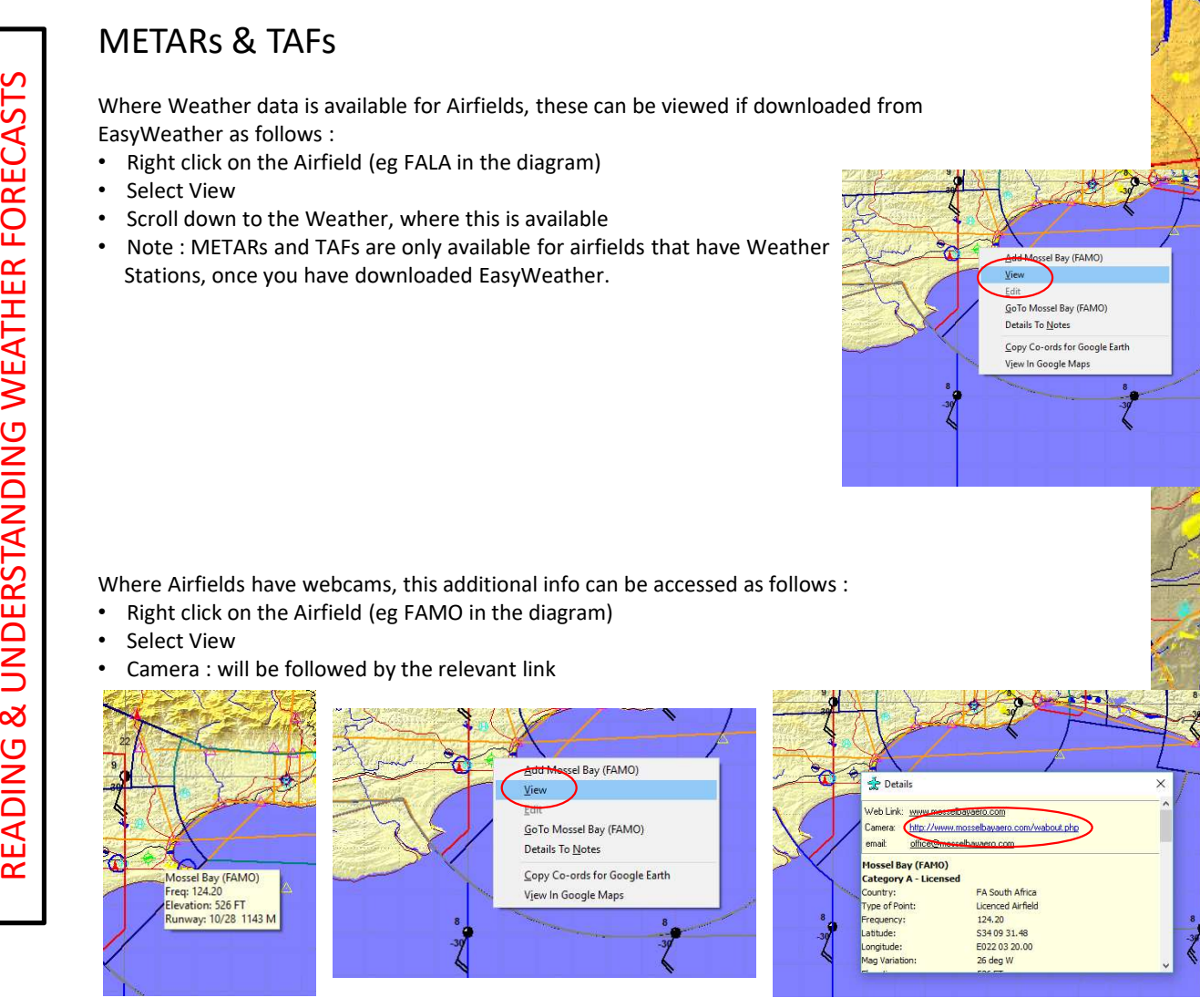

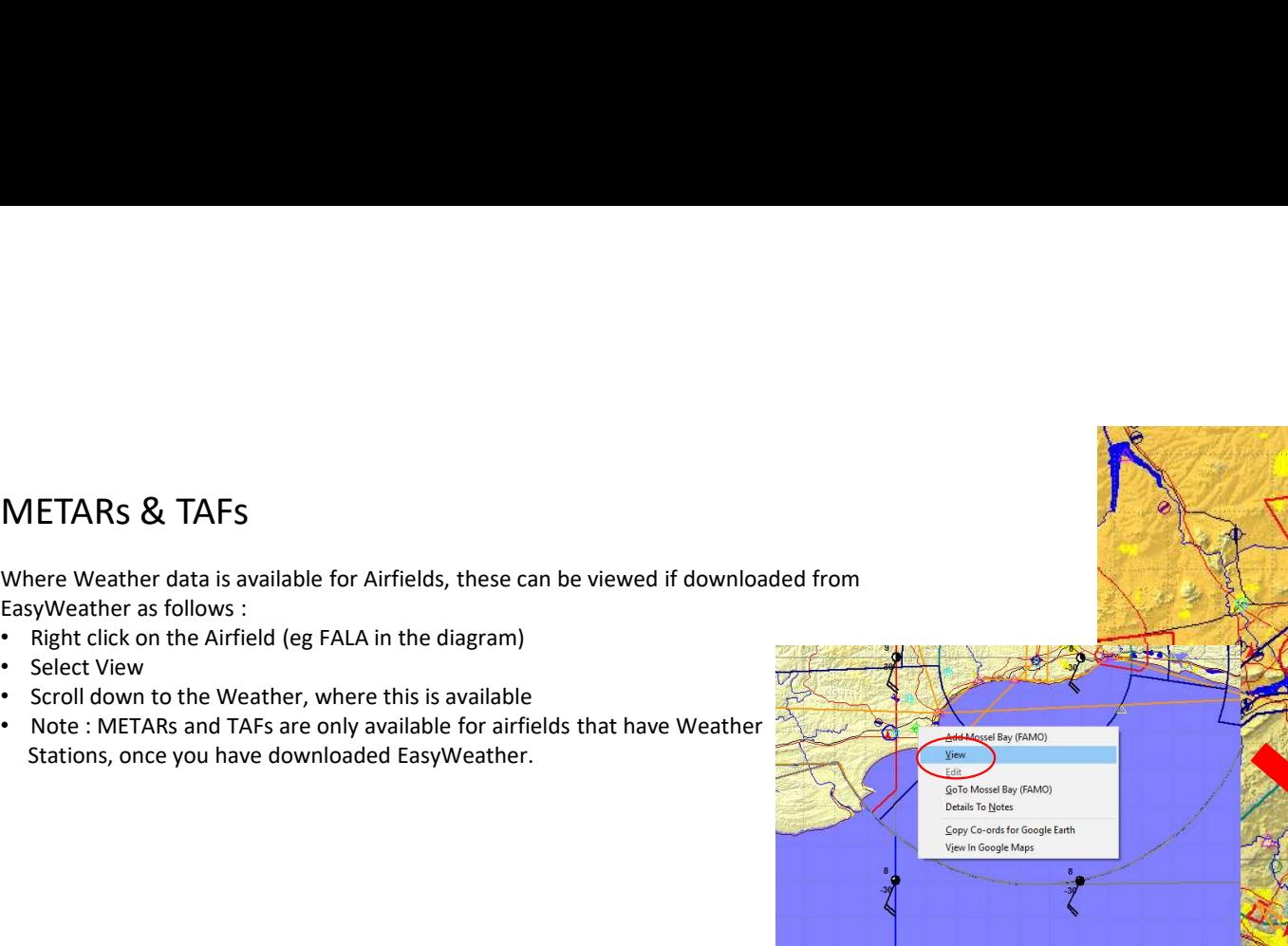

FA South Africa

Licenced Airfield

S3409 31.48

E022 03 20.00

124.20

26 deg W

quency

qitude

variation

#### Details

**TAF** 

**NINOF AND FILM OF AND INDUCTION TO THE UNIT AT CITE UPPADEL** TO REMAIN WITHIN CONTROLLED AIRSPACE (TO OBTAIN KNOWN TFC INFO). IFR TEC LEAVING CONTROLLED AIRSPACE REQUIRED TO BCST INTENTIONS AND LISTEN OUT ON 125.8 FOR THE DURATION THEY ARE IN CONTROLLED AIRSPACE. IFR TFC ARE WARNED OF THE RELATIVELY HIGH VOLUME OF TFC ON THE VFR BLUE ROUTE AND ALONG THE CTR AND TMA BOUNDARIES.

FALA 061000Z 0612/0712 30010KT CAVOKPROB30 TEMPO 0613/0618 -TSRA FEW040CBBECMG 0618/0620 35007KT BECMG 0702/0704 02006KTBECMG 0708/0710 32010KTTX33/0613Z TN15/0703Z

ICAO: FALA Date: 6th at 10:00 UTC Validity period: 12 hundred on the 6th UTC to 12 hundred on the 7th UTC Wind direction: 300 deg at 10 knots Significant Changes: TEMPO from 13:00 on the 06th to 18:00 on the 06th, wind 350 deg at 07 knots, Slight Thunderstorm rain, cloud few cumulonimbus at 4000 feet BECMG from 02:00 on the 07th to 04:00 on the 07th Unmatched: CAVOKPROB30 0618/0620 02006KTBECMG 0708/0710 32010KTTX33/0613Z TN15/0703Z

METAR

ø

FALA 061100Z 32012KT 260V020 CAVOK 32/08 Q1018 NOSIG

ICAO: FALA 6th at 11:00 UTC WIND: wind direction 320 degrees at 12 knots variable from 260 to 020 degrees CAVOK: clear and unlimited visibility TEMP AND DEW: 32/08 PRESSURE: Q1018 **TREND: NOSIG** 

 $\times$ 

## OTHER RESOURCES : WEBCAMS & iWEATHAR

Where Airfields webcams are available, pilots can access these for a live view of the current situation. www.aviationwebcams.co.za

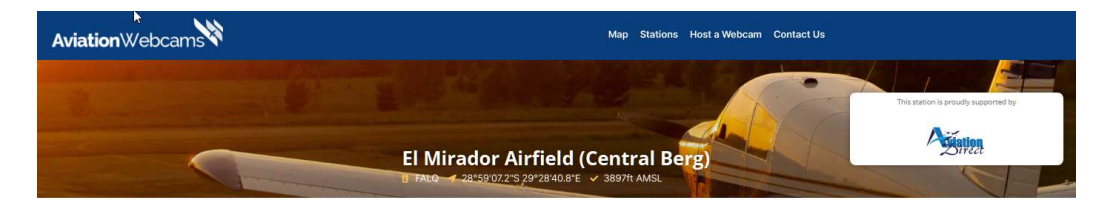

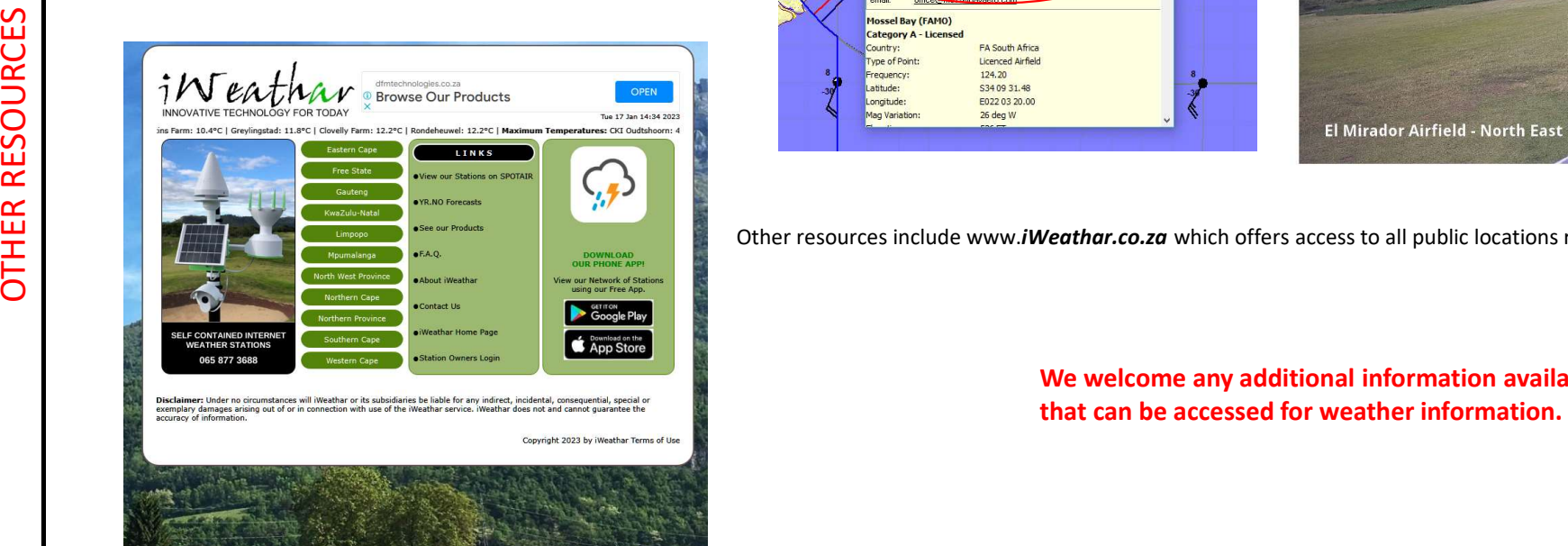

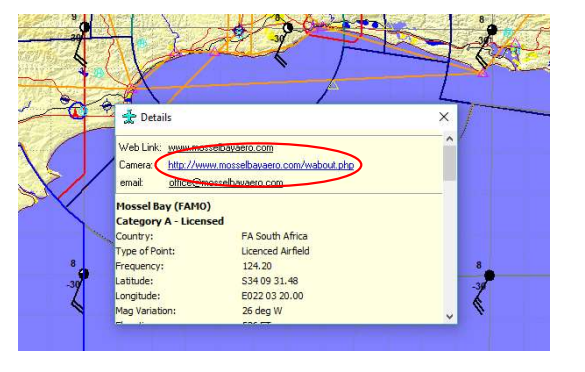

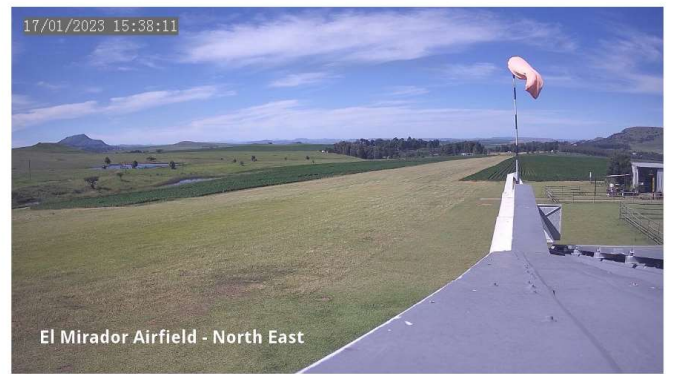

Other resources include www.iWeathar.co.za which offers access to all public locations registered with them.

We welcome any additional information available at Airfields